# **Tracking transactions with the data layer**

0

Λ

This guide is for developers who want to set up data tracking using the default data layer events supported by the Frosmo Platform. If your site has or is getting a basic feature setup from Frosmo, see the appropriate [site preparation guide](https://docs.frosmo.com/display/getstarted/Preparing+your+site+for+the+Frosmo+Platform) instead. Basic feature setups rely on their own dedicated data layer events.

To use the data layer on a site, the data layer module must be [enabled for the site.](https://docs.frosmo.com/display/dev/Enabling+and+disabling+the+data+layer)

For an introduction to transactions and transaction tracking in the Frosmo Platform, see [Data tracking overview](https://docs.frosmo.com/display/platform/Data+tracking+overview#Datatrackingoverview-Transactiontracking).

Tracking transactions with the [data layer](https://docs.frosmo.com/display/dev/Frosmo+data+layer) means triggering a **transaction event** whenever a visitor successfully completes an action that qualifies as a transaction. The data you pass in the transaction event defines the transaction.

You can trigger transaction events from:

- Page code (meaning directly from the site source code)
- [Shared code](https://docs.frosmo.com/display/platform/Feature%3A+Shared+code)

Page code is the recommended solution. If you cannot use the data layer in your page code, use shared code.

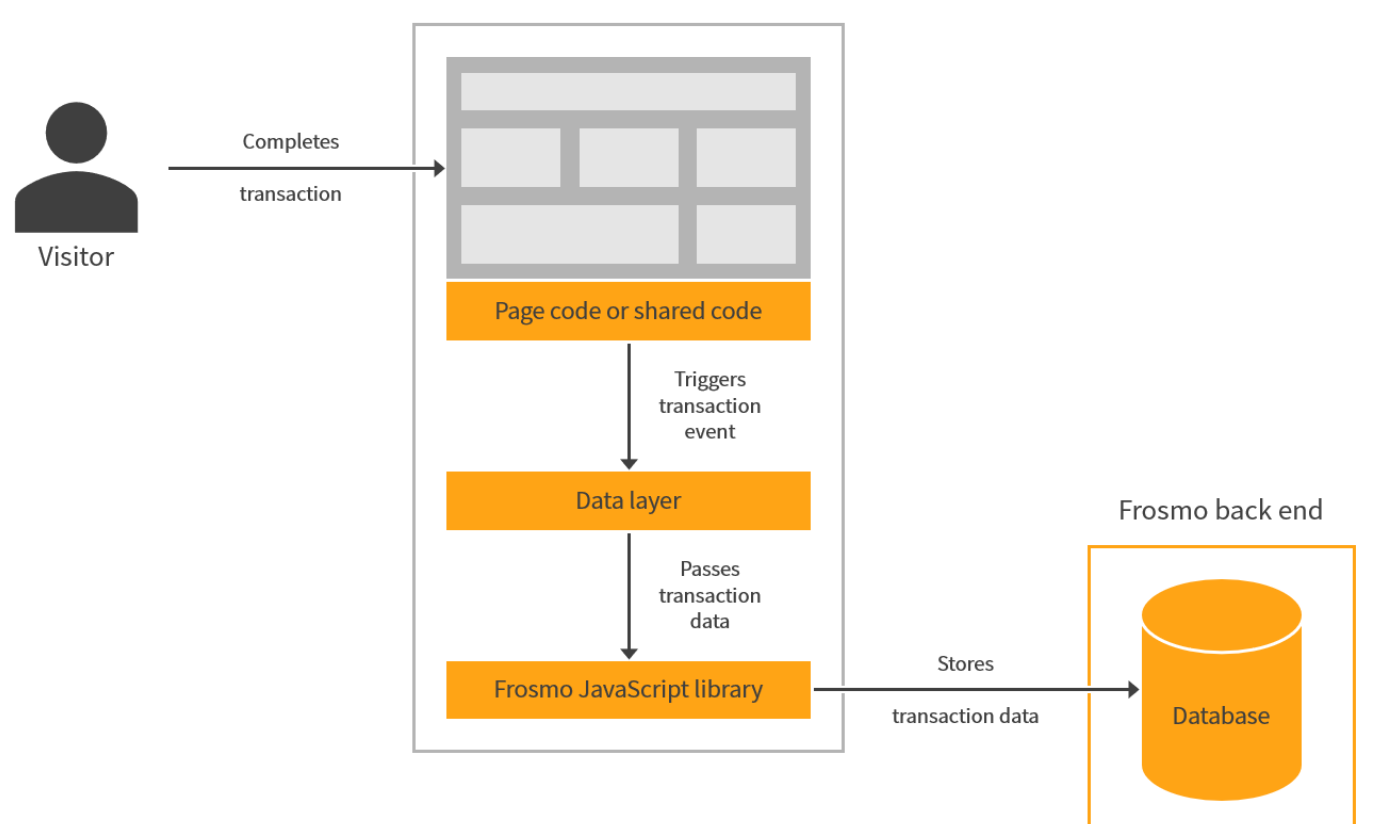

**Figure: Tracking transactions by triggering a transaction event from a page (click to enlarge)**

## Triggering transaction events

To trigger a transaction event, call the dataLayer.push() function with a **transaction object** containing the transaction data:

Website

```
dataLayer.push({
    transactionProducts: [{
 id: 'string',
 name: 'string',
       price: 0,
       sku: 'string',
       /* Optional */
       quantity: 0
    }],
     /* Optional */
    transactionId: 'string',
    transactionTotal: 0
});
```
### Transaction object

The transaction object contains the data of a single transaction event.

#### **Table: Transaction object properties**

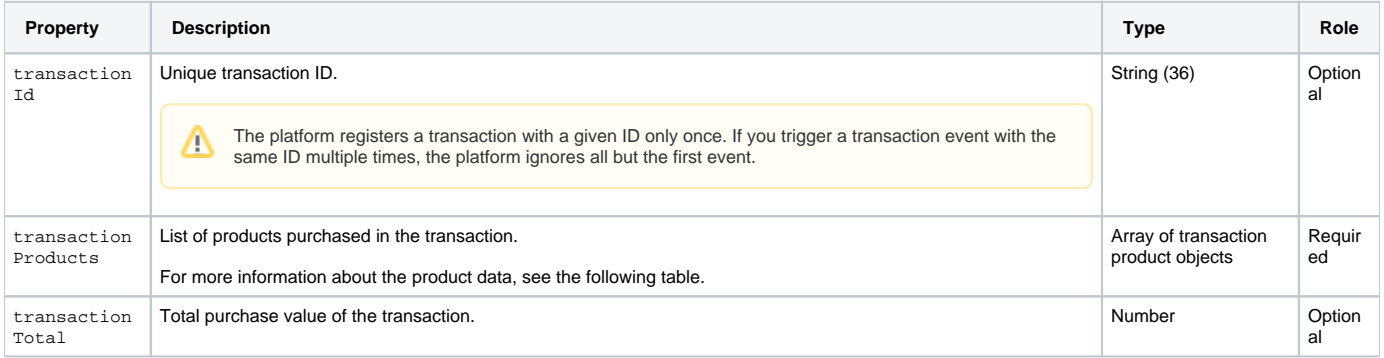

#### **Table: Transaction product object properties**

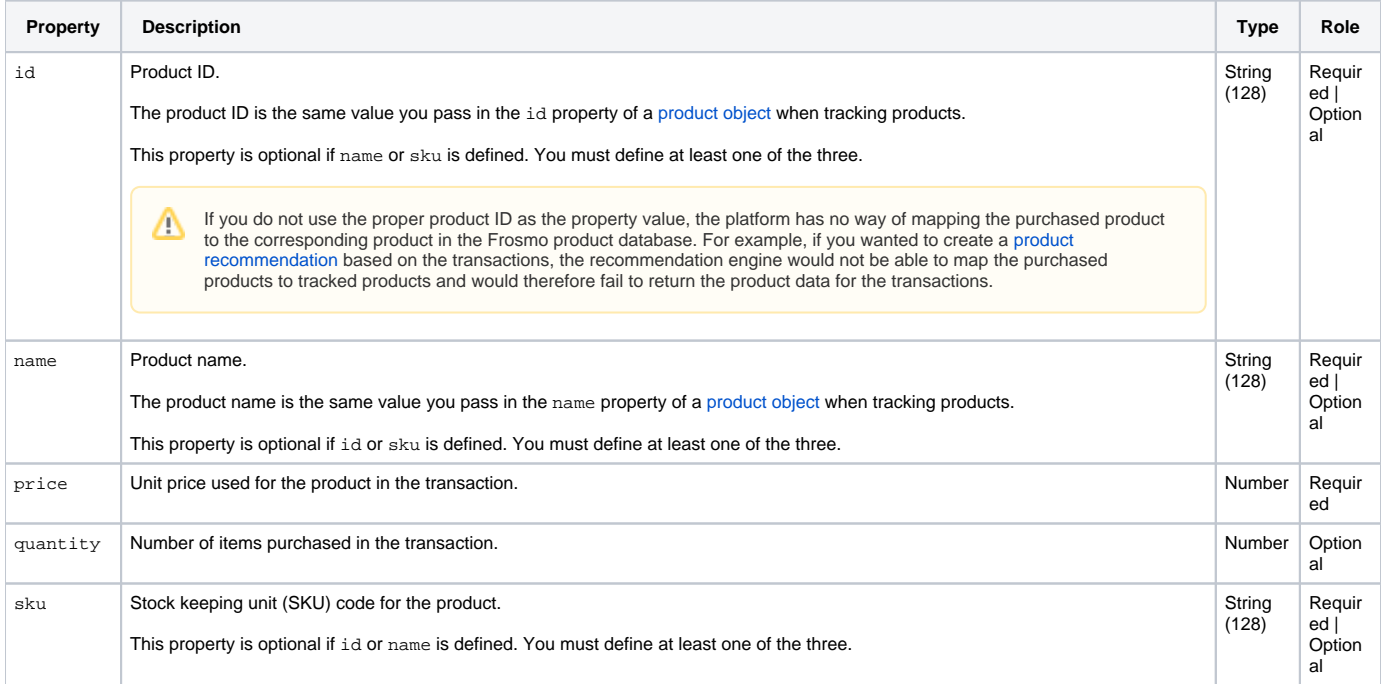

### Transaction examples

```
Example: Triggering a transaction event with one product
```

```
dataLayer.push({
    transactionId: '1010101010',
    transactionProducts: [{
        id: '123456',
        name: 'Cheetah Plushy',
        price: 9.99,
        quantity: 3
     }]
});
```
**Example: Triggering a transaction event with two products**

```
dataLayer.push({
    transactionId: '1010101011',
     transactionProducts: [{
        id: '123456',
        name: 'Cheetah Plushy',
        price: 9.99,
        quantity: 3
     }, {
        id: '123457',
        name: 'Lion Plushy',
        price: 19.99,
        quantity: 2
     }]
});
```
## Testing transaction tracking

For instructions on how to test that transactions are correctly tracked on a site, see [Testing data tracking.](https://docs.frosmo.com/display/ui/Testing+data+tracking#Testingdatatracking-Transactiontracking)